## **SNF Instructie - Claimen van EV schap**

Doel van deze instructie is te laten zien hoe u, als AB-er, het EV-schap kunt claimen (aanvragen) bij een andere onderneming die uiteraard de EV-er is.

De eerste stap is een algemene, in het dashboard zoekt u de betreffende locatie en klikt op de knop "Bewerken".

Het dashboard wordt iedere nacht automatisch ververst. Door het dashboard handmatig te verversen heeft u steeds de meest actuele informatie tot uw beschikking.

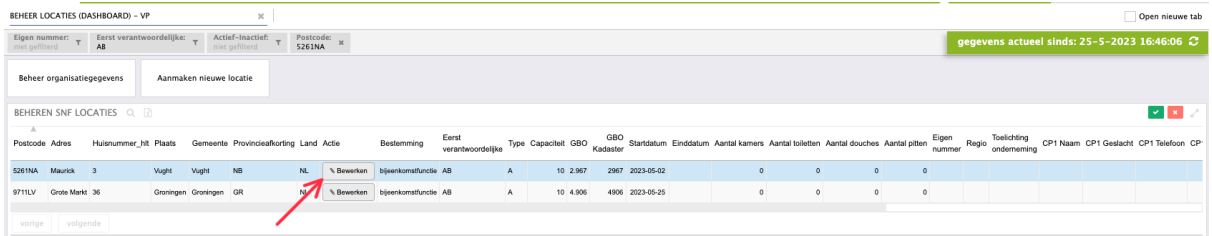

Een nieuw scherm opent en u selecteert de knop "EV/AB"

Wijzigen locatiegegevens

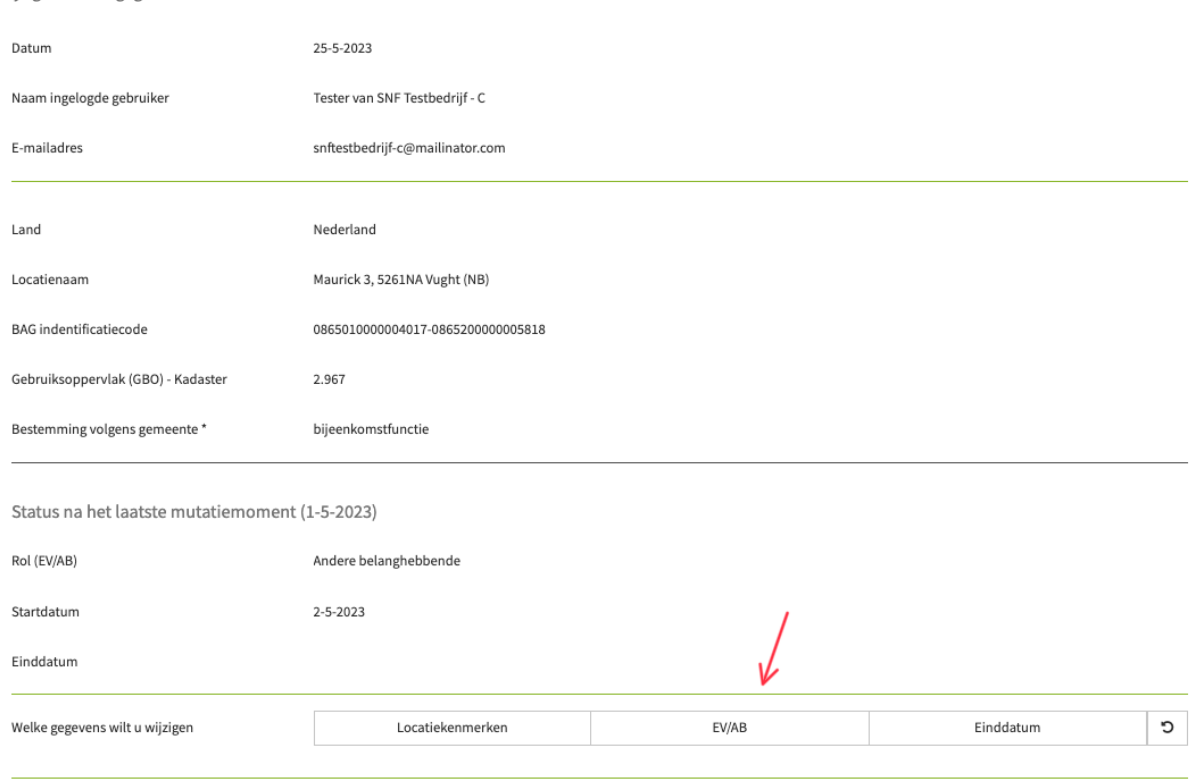

## Vervolgens klikt u op "Eerst verantwoordelijke", wat u wilt worden.

Status na het laatste mutatiemoment (1-5-2023)

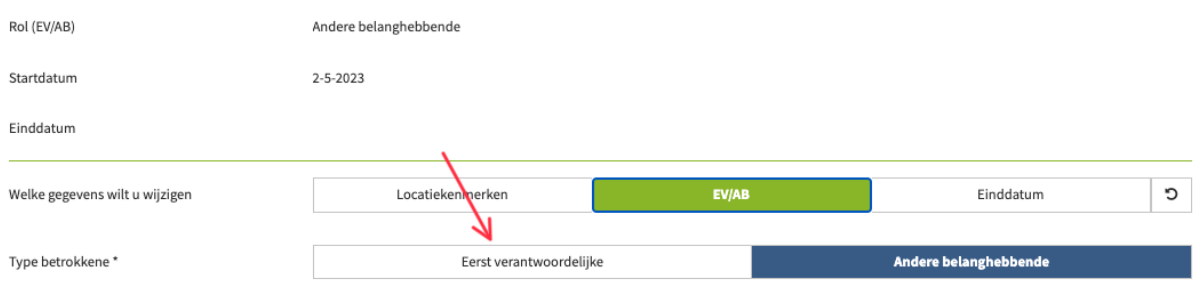

In de volgende stap geeft u bij 1 aan of de huidige EV-er al is ingelicht (Dit is een 'herinnering' en heeft geen consequenties in het vervolgproces). Dan vult u de ingangsdatum in en geeft optioneel nog een toelichting voor de ontvanger van het verzoek. Met de knop "Verstuur aanvraag" maakt u een actie aan voor de huidige EV-er, die uw verzoek ook per e-mail ontvangt.

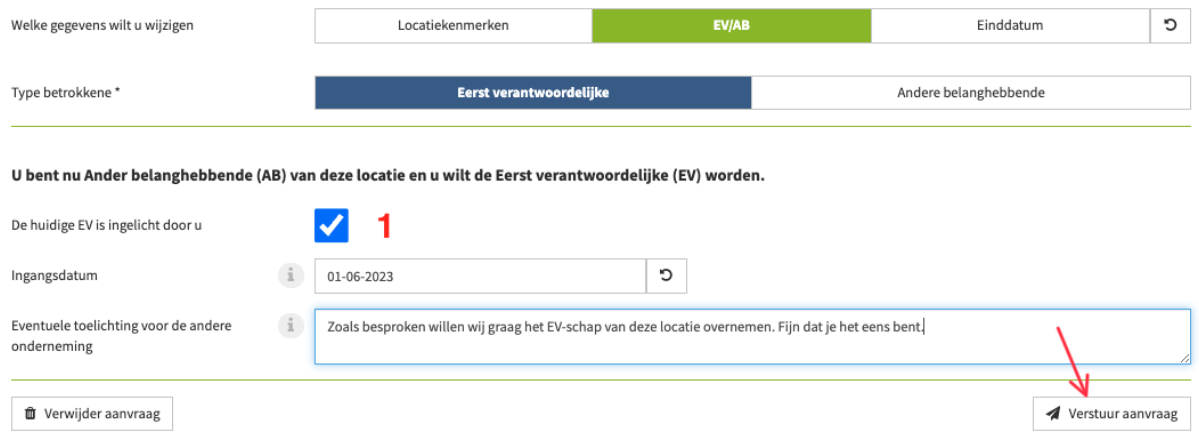

Na verversen van het dashboard en het selecteren van de locatie ziet u rechtsonder dat er openstaand serviceverzoek is.

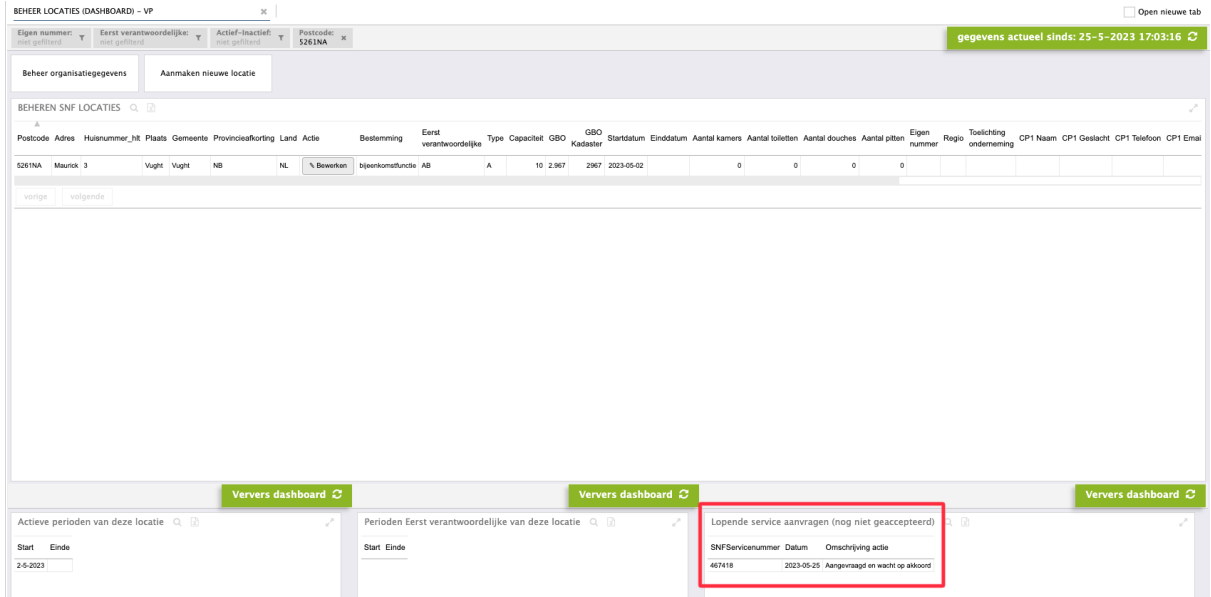

*De instructie voor de afhandeling van dit verzoek door de ontvanger vindt u in "SNF Instructie - Afhandelen actie overdracht EV-schap"*

Als de huidige EV-er uw verzoek heeft geaccepteerd (of afgewezen) ontvangt u een e-mailbevestiging.

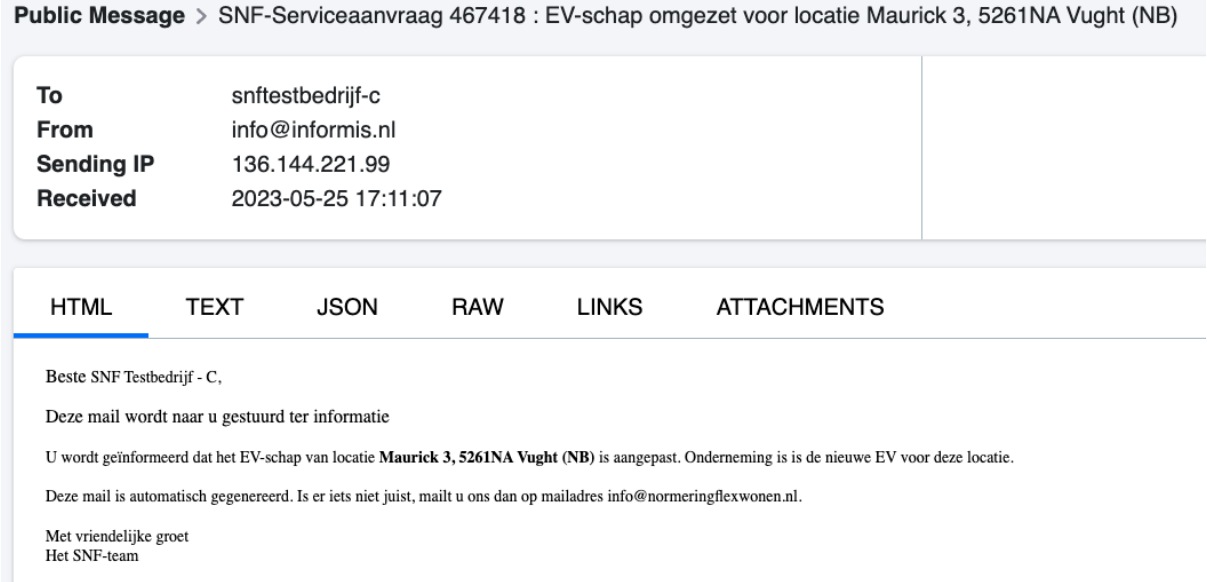

Na de acceptatie en het verversen van uw dashboard is de wijziging ook zichtbaar. Linksonder ziet u dat de huidige periode (als AB-er) eindigt op 31-05-23. Per 01-06-23 start er een nieuwe actieve periode.

In het middendeel (onder) ziet u dat u per 01-06-23 Eerst Verantwoordelijke van de locatie wordt.

Bij de locatie gegevens staat nu nog AB, per 01-06-23 wordt dit automatisch EV (instructie geschreven op 25 mei).

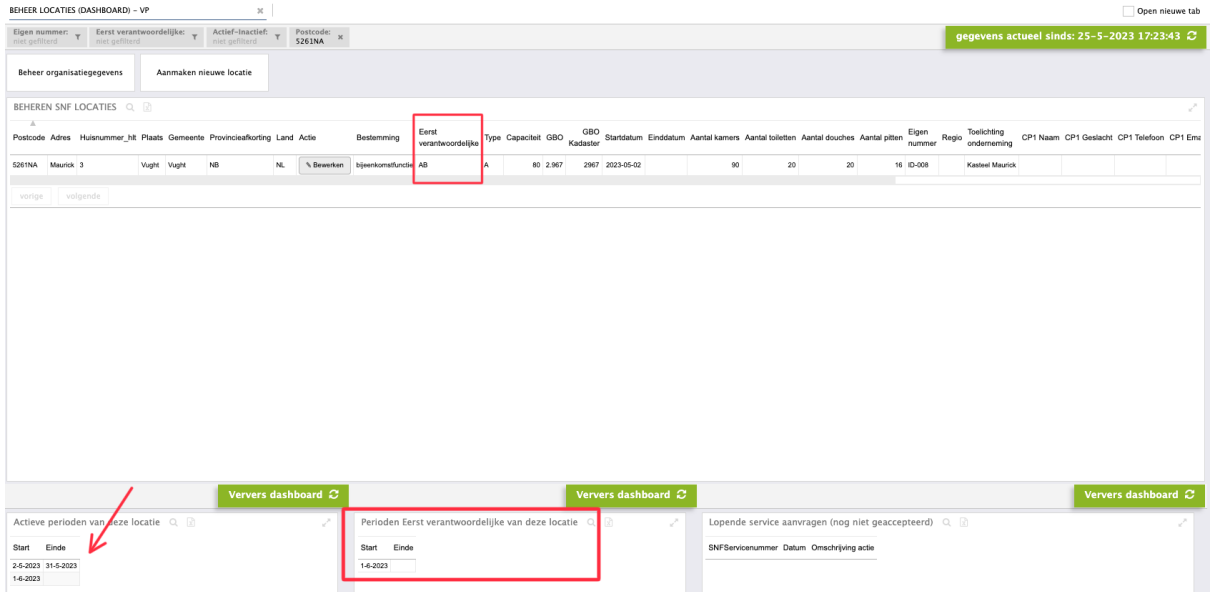